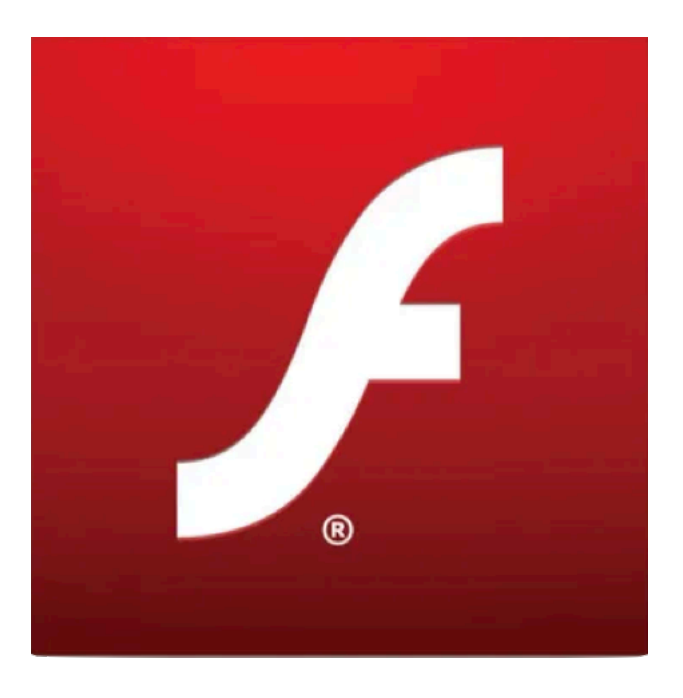

# Der Adobe Flash Player ist tot. So entfernt man ihn vom Mac.

von Killian Bell ([cultofmac.com\)](http://cultofmac.com), Übersetzung KJM

*Der Adobe Flash Player ist endlich tot. Sie brauchen ihn nicht nur nicht mehr auf Ihrem Mac zu haben, und ab dem 12. Januar beginnt Adobe sogar damit, die Arbeit von Flash Player-Inhalten grundsätzlich zu blockieren.* 

*Wir zeigen Ihnen, wie Sie den Flash Player von Ihrem Mac entfernen können.* 

Der Flash Player hat im Laufe der Jahre eine gehörige Menge an Problemen gehabt. Es wurde für seine Auswirkungen auf die Systemleistung und Akkulaufzeit und insbesondere für zahlreiche hochgefährliche Sicherheitslücken kritisiert.

Apple-Mitbegründer und CEO Steve Jobs attackierte den Flash Player in seinem berühmten offenen Brief aus dem Jahr 2010 mit dem Titel ["Thoughts on Flash"](https://www.cultofmac.com/40753/jobs-apple-and-adobe-have-grown-apart/#more-40753). Darin erklärte er, warum die Technologie niemals von iPhone, iPad oder iPod touch unterstützt werden würde.

Jetzt, 11 Jahre später, ist die Zeit des Flash Player endlich abgelaufen — und Adobe sagt, dass alle Benutzer es sofort deinstallieren sollten, "um ihre Systeme zu schützen". Wir zeigen Ihnen, wie Sie Flash von Ihrem macOS-Computer löschen können.

### **So entfernen Sie Flash Player von Ihrem Mac**

Das Entfernen von Flash Player ist nicht ganz so einfach wie das Deinstallieren einer macOS-App. Aber es ist dennoch einfach. Befolgen Sie diese Schritte:

- 1. Laden Sie das [Flash Player-Deinstallationsprogramm](https://fpdownload.macromedia.com/get/flashplayer/current/support/uninstall_flash_player_osx.dmg)  für Mac OS X 10.6 und höher herunter.
- 2. Stellen Sie sicher, dass alle auf Ihrem Mac installierten Browser geschlossen sind.
- 3. Öffnen Sie das Flash Player-Deinstallationsprogramm und klicken Sie auf Deinstallieren.
- 4. Warten Sie, bis das Deinstallationsprogramm bestätigt, dass Flash Player deinstalliert wurde.
- 5. Löschen Sie nun manuell die folgenden Verzeichnisse: /Library/Preferences/Macromedia/Flash\ Player /Library/Caches/Adobe/Flash\ Player

Sie sollten jetzt Ihren Mac neu starten. Sie können nun die Website von Adobe besuchen, um bestätigen zu lassen, dass der Flash Player von Ihrem System entfernt wurde. Klicken Sie einfach auf die Schaltfläche "Jetzt überprüfen" auf [dieser Seite.](https://helpx.adobe.com/flash-player.html)

## **Deaktivieren von Flash in Ihrem Browser**

Einige Browser von Drittanbietern, darunter Chrome und Firefox, werden mit Flash Player ausgeliefert. Sie müssen Sie sich hier vergewissern, dass er manuell deaktiviert ist.

Das ist einfach, wenn Sie **Firefox** verwenden, der mit Version 85 die Flash Player-Unterstützung eingestellt hat. Es reicht also aus, einfach auf die [neueste Version](https://www.mozilla.org/en-GB/firefox/new/?utm_campaign=non-fx-button&utm_content=body-download-button&utm_medium=referral&utm_source=support.mozilla.org) des Browsers zu aktualisieren, um sicherzustellen, dass Flash Player nicht läuft.

Wenn Sie **Chrome** oder **Microsoft Edge** auf Ihrem Mac verwenden, gehen Sie wie folgt vor:

- 1. Klicken Sie in einem Browserfenster auf die drei Punkte am rechten Ende der Menüleiste.
- 2. Klicken Sie auf Einstellungen.
- 3. Klicken Sie unter Datenschutz und Sicherheit auf Website-Einstellungen.
- 4. Klicken Sie unter Inhalt auf Flash.
- 5. Aktivieren Sie die Option Sites daran hindern, Flash auszuführen.

Das war's, Ihr Mac ist jetzt frei von Flash Player. Hurra!

# So starten Sie einen iPhone Instant Hotspot vom iPad aus

Quelle: [osxdaily.com,](http://osxdaily.com) Übersetzung KJM

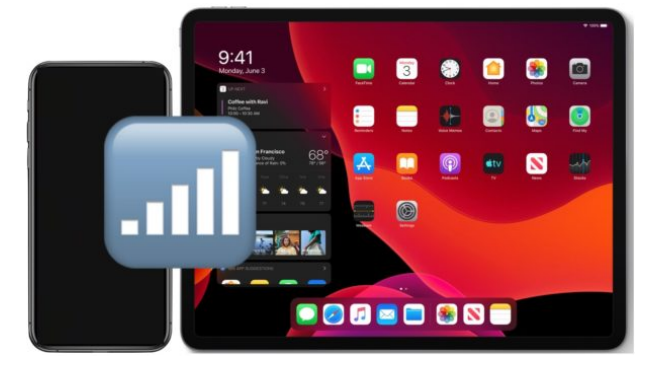

Das iPad kann sofort starten und eine Verbindung zu einem iPhone-Hotspot herstellen, ohne dass man mit dem iPhone interagieren muss, um es manuell einzuschalten. Dies schafft eine ultraschnelle Möglichkeit, ein iPad über die gemeinsam genutzte Internetverbindung eines iPhone mit dem Internet zu verbinden.

Diese iPad-Fähigkeit ähnelt der Verwendung von iPhone Instant Hotspot vom Mac aus, außer dass Sie nicht über eine Menüleiste darauf zugreifen können, sondern hier über die Einstellungen-App.

### **So verbinden Sie Ihr iPad mit dem iPhone-Hotspot**

Die Anforderungen, um die iPhone Instant Hotspot-Funktion vom iPad aus verwenden zu können, sind ziemlich einfach. Sie müssen die **Wi-Fi Personal Hotspot-Funktion** auf Ihrem iPhone verfügbar haben, die gleiche **Apple-ID**, die sowohl auf dem iPad als auch auf dem iPhone verwendet wird, und **Bluetooth** und **Wi-Fi** müssen ebenfalls für beide Geräte aktiviert sein.

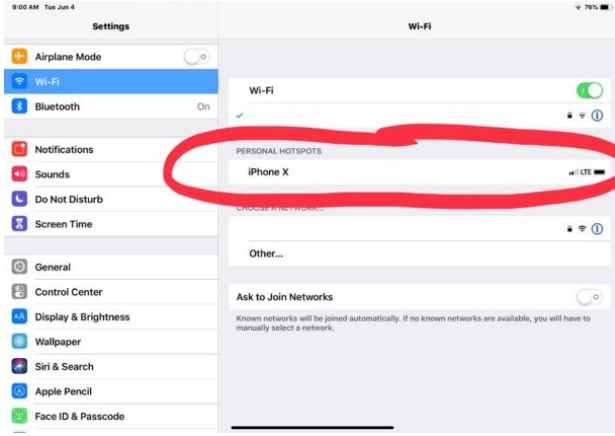

- 1. Öffnen Sie die App "Einstellungen" auf dem iPad
- 2. Gehen Sie zum Abschnitt "Wi-Fi" der Einstellungen
- 3. Suchen Sie im Abschnitt "Persönliche Hotspots" nach dem Namen des iPhone Wireless Hotspot und tippen Sie darauf, um eine Verbindung zum iPhone Hotspot herzustellen und ihn zu starten.
- 4. Authentifizieren und wie gewohnt am Wi-Fi-Hotspot anmelden

Das iPad verwendet den persönlichen iPhone-Hotspot, solange entweder der iPhone-Wi-Fi-Hotspot verfügbar ist oder das iPad mit dem Wi-Fi-Signal verbunden bleibt.

Wie immer sollten Sie sich bewusst sein, dass der persönliche Wi-Fi-Hotspot eine Menge Mobilfunkdaten verbrauchen kann. Beachten Sie also die Datenobergrenzen oder Bandbreitenbeschränkungen, die Sie möglicherweise in Ihrem individuellen Mobilfunk-Datentarif haben.

Wenn Sie diese Instant Hotspot-Funktion nicht auf dem iPad verfügbar haben, liegt dies wahrscheinlich daran, dass eine der Anforderungen nicht erfüllt wird oder einfach, daran dass auf Ihrem iPhone die Wi-Fi Personal Hotspot-Funktion nicht aktiviert oder verfügbar ist. iPhone Personal Hotspot ist auf vielen Mobilfunkanbietern optional, und einige Pläne erfordern eine zusätzliche Gebühr, um die iPhone-Mobilfunkverbindung als Wi-Fi-Hotspot für andere Geräte nutzen zu können.

Während in diesem Artikel offensichtlich nur die Verbindung zu einem iPhone Instant Hotspot von einem iPad aus behandelt wird, können Sie technisch gesehen auch von anderen iPhones oder iPod touch aus eine Verbindung zu denselben Wi-Fi iPhone Instant Hotspots herstellen, aber da die meisten iPhone-Geräte einen eigenen mobilen Datentarif haben, ist diese Funktion möglicherweise weniger relevant, um Instant Hotspot von iPhone bis iPhone zu verwenden. Und wie wir bereits erwähnt haben, [hat auch](https://osxdaily.com/2014/11/24/instant-hotspot-wifi-mac-os-x-iphone/)  [der Mac Instant Hotspot als Funktion](https://osxdaily.com/2014/11/24/instant-hotspot-wifi-mac-os-x-iphone/).

Der Persönliche Hotspot funktioniert in der Regel recht gut und ohne Probleme, aber wenn Sie bei der Verwendung der Funktion auf Schwierigkeiten stoßen, lesen Sie einige [Tipps zur Fehlerbehebung](https://osxdaily.com/2019/11/02/fix-iphone-personal-hotspot-not-working-troubleshoot/), um das Problem zu lösen.

## Was tun mit Apple-Geräten und iCloud-Inhalten, wenn der Besitzer stirbt?

von William Gallagher [\(appleinsider.com](http://appleinsider.com)), Übersetzung KJM

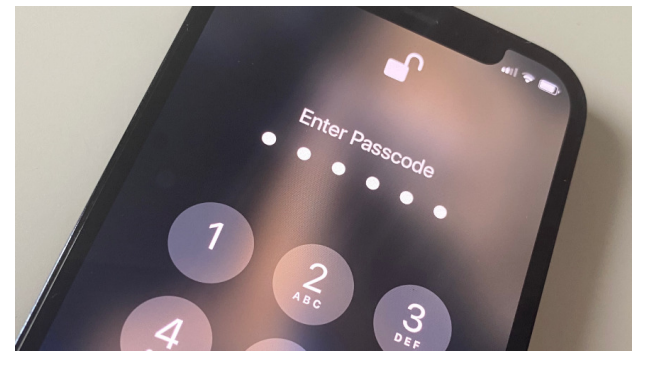

Apple kann und will kein iPhone für jemand anders entsperren.

Einen geliebten Menschen zu verlieren, ist schwer genug, ohne das Gefühl zu haben, dass Apple gegen Sie kämpft. Hier ist, was Sie mit dem iPhone einer Person, ihren iTunes-Inhalten und der Familienfreigabe, auf die Sie sich alle verlassen, tun können, wenn ein geliebter Mensch stirbt.

Keine Frage. Wenn jemand stirbt, sollte Apple alle Inhalte — Daten, iTunes-Filme, Apps — an seine nächsten Verwandten oder an diejenigen übergeben, die im Testament aufgeführt sind. Sie können sicher sein, dass selbst Apple das denkt, aber es zu denken, ist nicht dasselbe wie es tun zu können.

Wenn Apple eine einfache Möglichkeit hätte, die Softwareund Medienkäufe von jemandem zu migrieren, könnten Sie sicher sein, dass die Leute dies tun würden. Aber leider könnte diese Fähigkeit leicht missbraucht werden.

Dies könnte also der ultimative Test für Apples Thesen zur Privatsphäre sein, und es wäre interessant, Theorie und Praxis dessen zu untersuchen, was das Unternehmen tun kann, was es tun sollte oder was es tatsächlich tut. Außer, wenn Sie kürzlich jemanden verloren haben, dann wollen Sie keine Theorie, Sie wollen eine Lösung.

Es gibt keine einfache Antwort, aber es gibt viele Optionen, und einige davon können wir alle im Voraus einrichten. Alles läuft darauf hinaus, was Sie mit Daten machen und was Sie mit Geräten tun — und was Apple tut.

"Jeden Tag speichern Menschen auf der ganzen Welt wichtige Dokumente, Erinnerungen und mehr auf ihren Apple-Geräten und in iCloud", sagt Apple in einem Support-Dokument. "Bei Apple betrachten wir die Privatsphäre als ein grundlegendes Menschenrecht, und die Kunden erwarten von uns, dass wir dazu beitragen, ihre Informationen jederzeit privat und sicher zu halten. Im unglücklichen Fall des Todes eines Kunden wird Apple nicht in der Lage sein zu wissen, ob er möchte, dass seine Informationen an jemanden weitergegeben werden oder an wen er sie weitergeben möchte."

### **Was Apple nach Ihrem Tod besitzt**

Das ist es, was Sie bekommen, wenn Sie die Allgemeinen Geschäftsbedingungen nie gelesen haben. In seiner iCloud-Rechtsvereinbarung schreibt Apple vor, dass es "kein Recht auf Überleben" für Ihren Apple-ID-Account und seine Inhalte gibt.

Und tatsächlich "können nach Erhalt einer Kopie einer Sterbeurkunde Ihr Konto gekündigt und alle Inhalte in Ihrem Konto gelöscht werden".

Das klingt so endgültig wie alle Rechtsdokumente. Apple bietet Ihnen jedoch ein paar andere Optionen. Hier kann Ihnen niemand eine genaue Schritt-für-Schritt-Anleitung geben, da Sie Ihre Situation letzten Endes mit dem Apple-Support besprechen müssen.

Bevor Sie sie jedoch kontaktieren, bittet Apple Sie, einen Gerichtsbeschluss zu beschaffen, der bestätigt, dass Sie "der rechtmäßige Erbe der persönlichen Daten ihrer Lieben" sind. Diese gerichtliche Anordnung muss bestimmte Informationen enthalten, die vom *Namen* und der *Apple-ID* der verstorbenen Person bis hin zur Bestätigung reichen, dass das Gericht Apple zur Unterstützung anweist.

"Wir haben großes Mitgefühl für überlebende Familienmitglieder", sagt Apple in einem weiteren separaten Support-Dokument. "Sobald der Gerichtsbeschluss eingegangen ist, werden wir so weit wie möglich helfen, Zugang zu den von Ihnen angeforderten personenbezogenen Daten oder Geräten zu gewähren."

Apple stellt aber auch fest, dass es den Passcode, der das Gerät der verstorbenen Person schützt, es nicht entsperren kann und nicht entsperren wird.

## **Was normalerweise passiert, auch mit der Familienfreigabe**

Da alle Dinge gleich sind, bedeutet die Einholung eines Gerichtsbeschlusses, dass Apple die Apple-ID des Verstorbenen an Sie übertragen kann. Dies würde ihr iPhone nicht entsperren, aber es würde bedeuten, dass Sie ein anderes iPhone mit ihren Daten einrichten und alles abrufen könnten, was in iCloud gespeichert wurde.

Tatsächlich gilt dies für die Daten, die die Person erstellt hat, wie z.B. ihre E-Mails und Dokumente. Es erstreckt sich nicht auf ihr Apple Music-Abonnement oder ihre Filmsammlung.

Theoretisch erstreckt es sich auf ihre Familienfreigabe. Idealerweise könnten Sie, wenn der Verstorbene der Organisator Ihrer Familienfreigabe wäre, sein Eigentum auf eine andere Person übertragen. Aber das können Sie nicht. Was Sie stattdessen tun müssen, ist, ihre Einstellungen für die Familienfreigabe rückgängig zu machen, alle abzusetzen und dann eine neue in Ihrem Konto zu erstellen. Wenn Sie Personen zu Ihrem neuen Familienfreigabe-Konto hinzufügen, können sie frühere Einkäufe von einem der anderen Mitglieder verwenden.

Wenn Sie also jetzt die Apple-ID des Verstorbenen besitzen und betreiben, können Sie diese der neuen Gruppierung hinzufügen. Und dann sollte alles, was darüber gekauft wurde, der ganzen Familie zur Verfügung stehen.

### **Was tun mit iPhones und iPads nach dem Tod?**

Möglicherweise möchten oder müssen Sie das iPhone oder iPad des Verstorbenen loswerden. Bevor Sie es verkaufen, tauschen oder verschenken, müssen Sie das Gerät vorbereiten, und der einfachste Weg ist, erst einmal darauf zuzugreifen.

Wenn Sie dies nicht getan haben, können das Gerät möglicherweise gelöscht werden, nachdem Sie Apple informiert haben. Anderenfalls müssen Sie den Passcode auf dem iPhone oder iPad kennen.

**All das bedeutet, dass es theoretisch die beste Option ist, bevor Sie sterben, jemandem in Ihrer Familie mitzuteilen, was Ihre ID und Ihr Passcode sind.** Das ist solide und vernünftig, solange keiner von Ihnen diese Informationen aufschreibt und einen Kühlschrankmagneten über dem Blatt Papier platziert.

Es ist leider auch nur dann gesund und vernünftig, wenn Sie weiterhin glücklich damit sind, dieser Person zu vertrauen. Falls es Gründe gibt, dies nicht zu tun, hat Apple [einen Leitfaden veröffentlicht,](https://appleinsider.com/articles/20/12/18/apple-publishes-safety-guide-for-protecting-against-others-accessing-your-data) um dabei zu helfen.

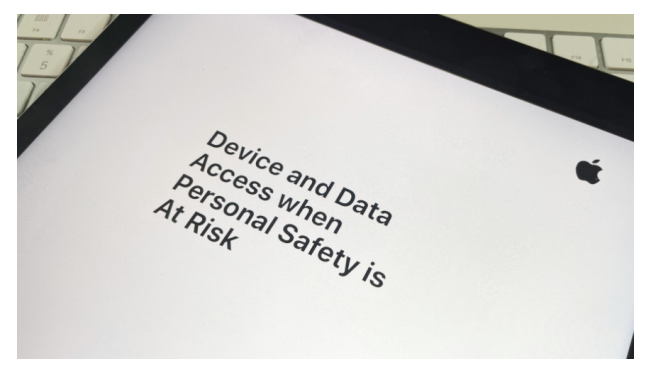

Apples Dokument zum Schutz Ihres Geräts und Ihrer Daten "Geräte- und Datenzugriff, wenn die persönliche Sicherheit

gefährdet ist" lautet der spröde und unheilvoll klingende Titel des 20-seitigen Leitfadens zum Schutz Ihrer Daten. Er zeigt, wie man jemanden aussperrt, wenn man seine Meinung über ihn ändert, und es ist ein wichtiger Leitfaden.

Dies dient dazu, sich im normalen Leben zu schützen. Für den Fall, dass jemand gestorben ist und Sie sein Verwandter sind, hat Apple keinen solch umfassenden Leitfaden, zumindest nicht öffentlich.

Wenn Sie nicht über die Passcodes des Verstorbenen verfügen, müssen Sie mit dem Apple-Support sprechen. Niemand möchte Ihnen jedoch mehr Belastung zumuten als nötig, so dass Sie erwarten können, dass die Apple-Supportmitarbeiter es Ihnen so einfach wie möglich machen.

## Fotos für Mac: Vorschaubilder erneuern – so geht's

## von Ben Otterstein ([maclife.de\)](http://maclife.de), Bearbeitung KJM

Der Mac, das iPhone und auch das iPad sind via iCloud vernetzt und synchronisieren untereinander allerlei Daten wie etwa Fotos. Am Mac hat sich allerdings ein Fehler eingeschlichen, der unter Umständen Vorschaubilder falsch beziehungsweise gar nicht anzeigt. In diesem Fall gibt es mehrere Möglichkeiten: Entweder du wartest auf ein Update durch Apple oder du behebst den Fehler auf eigene Faust. Hierbei unterstützen wir dich gerne.

In Apples offiziellem Supportforum hat die (im Bereich Fotos erfahrene) Nutzerin Léonie einen ungewöhnlichen Fehler beschrieben, den wir ansatzweise nachstellen konnten. Einige Fotos werden nicht korrekt als Vorschaubild angezeigt, während die Originalversion richtig geöffnet wird. Dies kann auf einen Fehler in der Datenbank zurückzuführen sein, der das Vorschaubild entweder falsch zu ordnet oder gar nicht erst anzeigt. Kurzzeitig hatte Apple eine entsprechende Supportseite veröffentlicht, die allerdings wieder offline ist. Die Gründe hierfür sind unbekannt. Um dennoch Abhilfe zu schaffen, stellen wir dir eine Schritt-für-Schritt-Anleitung in deutscher Sprache bereit.

Einige Apps ermöglichen dir von Haus aus mit wenigen Klicks einen *Neuaufbau der Datenbank* beziehungsweise eine *Aktualisierung*. Bei Fotos gibt es diese Funktion zwar auch; die Methode hat aber einen großen Nachteil: Wenn man die iCloud Fotomediathek verwendet, dann werden sämtliche Aufnahmen nach dieser Reparatur erneut hochgeladen. Dies sollte daher nur in Ausnahmefällen erfolgen. Daneben gibt es allerdings einen anderen Weg:

### Erzwinge den **Neuaufbau des Vorschaubilds:**

- 1. Wähle dazu alle Fotos aus, deren Vorschaubilder defekt sind.
- 2. Drücke nun die Befehlstaste (cmd) + R auf deiner Tastatur, um die Bilder gegen den Uhrzeigersinn zu drehen.
- 3. Drücke anschließend die Optionstaste (alt) + Befehlstaste (cmd) + R, um wieder im Uhrzeigersinn zu drehen.

Dadurch wird ein neues Vorschaubild generiert.

### **Sonderfall RAW-Aufnahmen**:

Bei RAW-Aufnahmen funktioniert der erzwungene Neuaufbau des Vorschaubildes leicht verändert:

- 1. Wähle in diesem Fall das RAW-Foto aus und öffne es mit einem Doppelklick.
- 2. Klicke nun in der Menüleiste auf "Bild > RAW neu bearbeiten".

Schon sollte das Problem gelöst sein.

## Qi und Magsafe - Alles, was iPhone-Benutzer über kabelloses Laden wissen müssen

von Malcolm Owen ([appleinsider.com](http://appleinsider.com)), Übersetzung KJM

Die Einführung von MagSafe in der iPhone 12-Reihe hat das kabellose Laden als Kerntechnologie für Smartphones zementiert, aber nicht jeder weiß, wie die Technologie funktioniert. Hier erfahren Sie, was Sie über drahtlose Ladesysteme wissen müssen und wie Apple sie verwendet.

In einer Welt, die so daran gewöhnt ist, Ladekabel an Anschlüsse anzuschließen, um Geräte aufzuladen, war die Schaffung von kabellosem Laden aus vielen verschiedenen Gründen nützlich. Von der Möglichkeit, aufzuladen, ohne Schwierigkeiten haben zu müssen, das Kabel anzuschließen, der Leichtigkeit des Ladens überhaupt und der scheinbar magischen Natur der Stromübertragung ohne Kabelübertragung hat das kabellose Laden seine Vorteile.

Mit der Einführung der Technologie durch Apple in sein Sortiment wurden mehr Menschen der Idee des kabellosen Ladens ausgesetzt. Fügen Sie die Fülle an drahtlosen Ladegeräten verschiedener Anbieter hinzu, die Sie recht günstig erwerben können, dann ist die Eintrittsbarriere bemerkenswert niedrig.

In diesem Artikel erklären wir, was es ist, wie es seine aktuelle Form erreicht hat und wie Apple die Technologie in seinen Produkten übernommen hat.

#### **Was ist induktive Aufladung?**

Im Kern beruht das moderne kabellose Laden auf den Eigenschaften von Magnetfeldern und ihrer Fähigkeit, andere magnetempfindliche Dinge zu beeinflussen. Das einfachste Beispiel dafür wäre ein Magnet, der durch eine Drahtspule fließt, wobei die Bewegung des Magneten einen Strom im Draht erzeugt, der zur Stromversorgung einer kleinen Glühbirne verwendet werden könnte.

Die induktive Aufladung folgt demselben Prinzip, geht aber einige Schritte weiter.

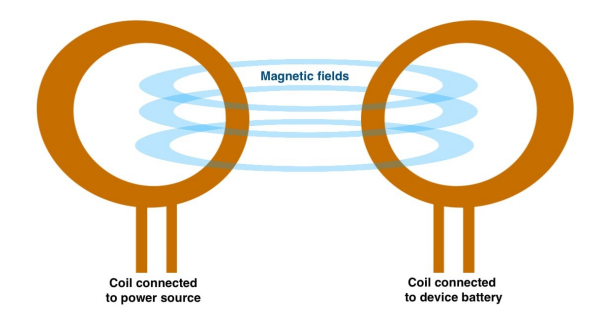

Die induktive Aufladung verwendet zwei Drahtspulen, bei denen Elektrizität, die durch die eine fließt, ein Magnetfeld erzeugt, das einen Strom in einer zweiten nahe gelegenen Spule erzeugt.

Anstatt erst einen Magneten zu verwenden, um eine Drahtspule zu beeinflussen, ohne sie zu berühren, verwendet die induktive Aufladung eine eigene Drahtspule, wobei der durchfließende Strom ein Magnetfeld erzeugt. Wenn sie sich nah genug befindet, kann das Magnetfeld, das durch den Strom in der einen Spule erzeugt wird, in der zweiten Spule einen Strom erzeugen.

Über kurze Entfernungen sind solche Systeme sehr nützlich, aber der Strom der "Empfangs"-Spule wird immer niedriger sein als der der "Sende"-Spule. Dies kann man korrigieren, indem die Spulen vergrößert werden und die Leistung erhöht wird, aber nur so weit, wie man realistisch gehen kann.

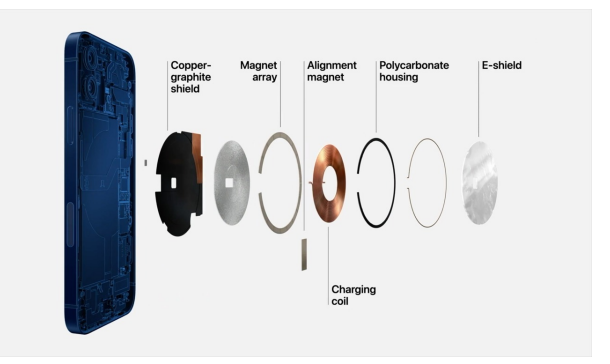

Die Ladespule in einem iPhone ist ziemlich klein und befindet sich in der Mitte des hinteren Gehäuses.

Für Verbrauchergeräte hat dies zu einem System geführt, bei dem ein Ladepuck, Ständer oder ein anderer Punkt eine Spule enthält, die mit einer anderen Spule interagieren kann, die in dem Host-Gerät enthalten ist, wie z.B. einem Smartphone. Die Spulen reichen in der Regel von der Größe einer großen Münze bis zu vielleicht 5 cm, je nach Hardware. Im Gegensatz dazu beträgt der Abstand zwischen den beiden Spulen tendenziell weniger als einen Zentimeter, getrennt durch Kunststoff oder andere Materialien, die nicht von Magnetfeldern betroffen sind.

Natürlich kann das System vergrößert werden, z.B. um es möglicherweise einem Elektroauto zu ermöglichen, sich auf einem Parkplatz an einer größeren Spule aufzuladen, was für ein zukünftiges *Apple Car* nützlich sein könnte. Im Moment sind aber Geräte mit kleineren Spulen der Typ, den Sie beim kabellosen Laden sehen.

Während die Geschichte des induktiven Ladens bis in die 1800er Jahre und Nikola Tesla zurück reicht, wird die moderne Geschichte des gerätebasierten kabellosen Ladens durch den Kampf um den dominierenden Standard der Elektronikindustrie definiert.

Es gibt eine Reihe verschiedener Standards für die drahtlose Ladetechnologie, aber für unsere Zwecke werden wir die beiden wichtigsten Standardgruppen abdecken, die an konkurrierenden drahtlosen Ladesystemen arbeiten.

Das Wireless Power Consortium [\(WPC](https://www.wirelesspowerconsortium.com/)) bot ab 2008 sein Qi-Ladesystem an, und daneben gibt es die PMA-Technologie, für die sich für die Power Matters Alliance (PMA) und die Airfuel Alliance einsetzte, lizenziert von Powermat.

Jede der Gruppen hatte Unterstützer und ihre Technologie wurde von verschiedenen Unternehmen wie Google, Samsung und verschiedenen Smartphone-Herstellern für Qi übernommen, während PMA Unternehmen wie AT&T, Duracell und Starbucks umfasste.

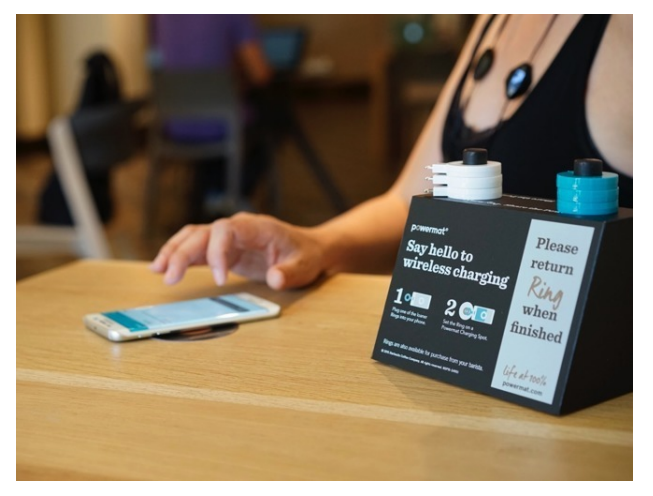

Starbucks hatte drahtlose Ladestationen in seinen Geschäften, die PMA über Qi unterstützten, welche aktualisiert werden mussten, um iPhones aufzuladen.

Da sich die beiden Standards untereinander bekriegten, gibt es einige Kompatibilitätsprobleme zwischen den beiden, aber sie sind in Konzept und Umsetzung ähnlich. Die einzigen wirklichen Unterschiede, die sie daran hinderten, miteinander zu arbeiten, waren die Verwendung verschiedener Wellenlängenbänder für das Magnetfeld und die Software.

Der öffentliche Kampf um kabelloses Laden fand mit Unterstützern auf jeder Seite statt, die die Technologie anders implementierten. Der Smartphone-Produzent-lastige Qi genoss die Unterstützung mobiler Geräte, die offensichtlichste Gerätekategorie, um kabelloses Laden zu verwenden.

Auf der anderen Seite des Zauns profitierte PMA von einer stärker unternehmensorientierten Unterstützung, wobei *Duracell* ein bedeutender Name für Batterien ist, eine kritische Komponente. *Starbucks* hat seinen Beitrag geleistet, indem es PMA-unterstützende Ladestationen in den Vereinigten Staaten einführte.

Während Qi nur einen knappen Vorsprung gegenüber PMA hatte, änderten sich die Dinge erst 2017, als Apple beschloss, [der WPC als Mitglied beizutreten.](https://appleinsider.com/articles/17/02/13/apple-joins-wireless-power-consortium-ahead-of-iphone-8) Damals kursierten Gerüchte, dass das iPhone 8 kabelloses Laden haben würde, was sich später im selben Jahr bestätigte, neben dem iPhone X, das ebenfalls Qi-Unterstützung hat.

Mit Apple an Bord schwangen die Dinge stärker zu Gunsten von Qi, bis zu dem Punkt, dass Ende 2017 ein [Software-](https://appleinsider.com/articles/17/09/14/starbucks-powermat-charging-pads-getting-software-upgrade-for-iphone-8-iphone-x)[Update](https://appleinsider.com/articles/17/09/14/starbucks-powermat-charging-pads-getting-software-upgrade-for-iphone-8-iphone-x) auf Starbucks Powermat-Ladeplatten eingeführt wurde, um sie mit Qi kompatibel zu machen, gefolgt von Powermat [offiziellem Beitritt zum WPC](https://appleinsider.com/articles/18/01/08/powermat-joins-the-wireless-power-consortium-cements-qi-as-main-wireless-charging-standard) im Jahr 2018.

Seitdem ist Qi praktisch zur dominierenden Technologie geworden, die für das mobile kabellose Laden verwendet wird. Die überwiegende Mehrheit des drahtlosen Ladezubehörs unterstützt es, ebenso wie die meisten tragbaren Geräte, die die Funktion anbieten. Für die Verbraucher erleichtert dies den Erwerb und die Verwendung drahtloser Ladehardware erheblich, ohne vorher viel recherchieren zu müssen.

### **Apples Geschichte des kabellosen Ladevorgangs**

Während Apples iPhones das Hauptprodukt waren, um die Aufmerksamkeit der Öffentlichkeit auf sich zu ziehen, war es nicht das erste, das dies tat. Die bietet seit der Veröffentlichung der ersten Generation im Jahr 2015 drahtlose Ladefunktionen, die vor der Nutzung des iPhone um zwei Jahre vorausgegangen sind.

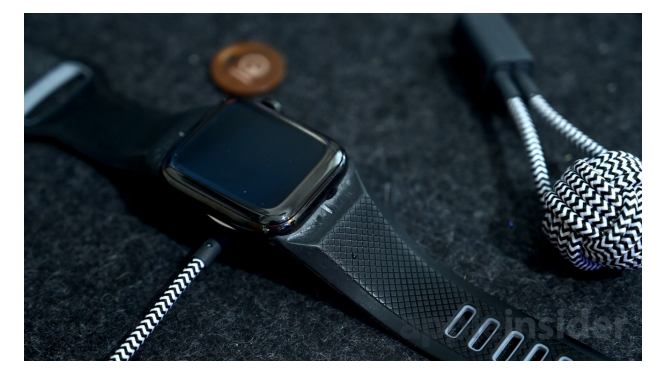

Die Apple Watch verwendet kabelloses Laden, aber nicht dasselbe wie zum Aufladen des iPhones.

Mit dem mitgelieferten kleinen Ladepuck kann die tragbare Gerätelinie innerhalb weniger Stunden aufgeladen oder über Nacht am Ladepuck gelassen werden, um morgens gebrauchsfertig zu sein. Die Entscheidung für eine Übernacht-Ladung ermöglicht auch die Verwendung des Nachttischmodus, der die Zeit auf dem Display um 90 Grad dreht, um sie beim Aufladen klarer zu sehen.

Obwohl die Kerntechnologie, die zum kabellosen Laden der Apple Watch verwendet wird, in der Mechanik im Wesentlichen die gleiche ist wie das kabellose Laden von Qi, können Sie kein Qi-Ladegerät verwenden, um die Apple Watch aufzuladen. Es gibt Ladegeräte auf dem Markt, die sowohl ein Ladepad für ein iPhone als auch einen Puck für eine Apple Watch haben, aber Sie können diese beiden Ladestationen nicht umschalten.

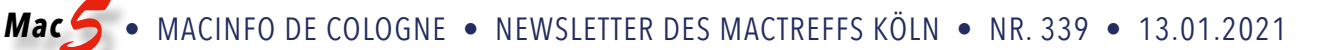

Eine Untersuchung der Geschichte von Apple beim kabellosen Laden wäre nicht vollständig, ohne sein scheinbares Versagen zu erwähnen. Beworben bei der iPhone-Einführung 2017, versprach *AirPower* eine Ladematte, die die üblichen Regeln des kabellosen Ladens abschaffen konnte. Anstatt das iPhone in eine bestimmte Position auf dem Pad platzieren zu müssen, würde die Verwendung mehrerer Spulen es ermöglichen, das Smartphone überall aufzulegen, ohne sich Gedanken über Ausrichtungsprobleme machen zu müssen. Es bestand auch die Möglichkeit, drei Geräte gleichzeitig aufzuladen, darunter ein iPhone, eine Apple Watch und eine Ladehülle, in beliebiger Reihenfolge und Ausrichtung.

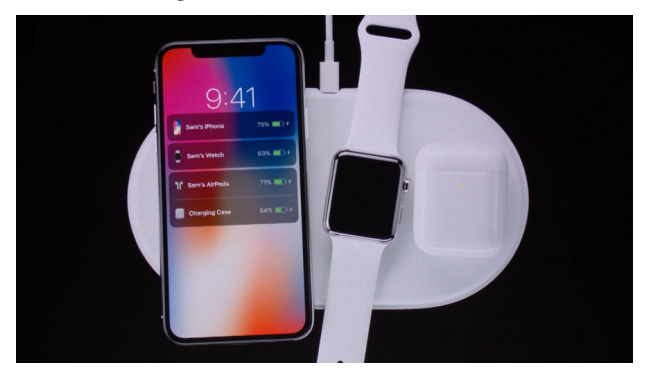

AirPower, das drahtlose Ladepad für mehrere Geräte mit dem schlechten Schicksal.

Entwicklungsprobleme, einschließlich thermischer Einschränkungen, Ladeleistungsgrenzen und Brandgefahren, verursachten jedoch vor der Veröffentlichung von Apple genug Probleme, um sie effektiv zu verhindern. Im September 2018 entfernte Apple alle Erwähnungen von *Air-Power* von seiner Website und gab dann 19 Monate nach seiner ersten Werbung zu, dass es "das Projekt abgesagt" habe.

Zum gleichen Zeitpunkt deutete Apple an, dass es weiterhin "glaube, dass die Zukunft drahtlos ist und sich verpflichtet fühlt, das drahtlose Erlebnis voranzutreiben".

Inzwischen hat es den Bedarf an einer drahtlosen Ladestation für mehrere Geräte in Form des MagSafe Duo abgedeckt, eines faltbaren Pads, das MagSafe-basiertes Laden und Strom für eine Apple Watch bietet.

Die Marke *MagSafe*, die früher ein Name war, der für einen magnetischen Mechanismus zur Befestigung eines Ladekabels an einem MacBook verwendet wurde, hat Apple für ihre modifizierte Form des kabellosen Ladens wiederbelebt. MagSafe wurde zusammen mit dem iPhone 12 eingeführt und war eine verbesserte Version seiner bestehenden Qi-Ladeunterstützung, die dem Bauplan Magnetringe hinzufügte.

Durch die Umgebung der Ladespule im iPhone mit Magneten war es einfacher, die Spule im iPhone mit einem unterstützten Ladegerät richtig auszurichten, sodass das Mag-Safe-Ladegerät einrastet.

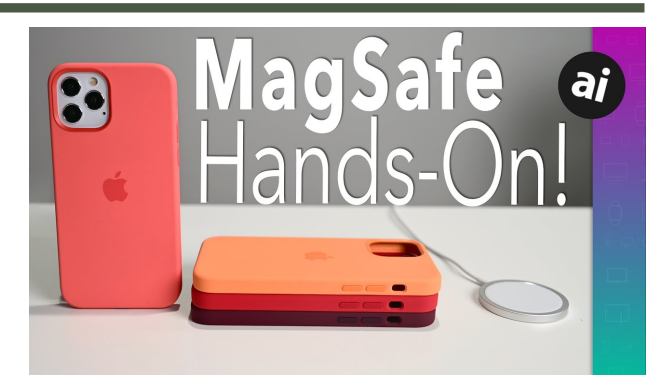

Schau dir dieses [Video](https://www.youtube.com/watch?v=NXypfAZxfEk) auf Youtube an!

Ein weiterer Vorteil war die Entscheidung von Apple, Mag-Safe zu erlauben, mit einer höheren Leistung zu funktionieren, von der 7,5-Watt-Unterstützung von Qi-Ladegeräten aufzusteigen und bis zu 15W-Laden auf den iPhone 12- und Pro-Modellen oder bis zu 12W bei Spitzenwert auf dem iPhone 12 mini zu ermöglichen. Dazu sind sowohl die Verwendung eines MagSafe-kompatiblen Ladegeräts als auch eines Netzteils mit 20 W oder mehr erforderlich.

Da MagSafe immer noch Qi-Ladegeräte unterstützt, funktioniert es weiterhin mit allen vorhandenen Qi-Ladematten und Pucks, die ein Benutzer möglicherweise bereits besitzt.

Als zusätzlichen Vorteil bedeutet die Aufnahme von Magneten auf der Rückseite des iPhone, dass magnetisches Zubehör leicht platziert und entfernt werden kann. Apples Angebote umfassen Hüllen und Cover sowie einen Brieftaschenaufsatz, wobei jedes auch eine farblich abgestimmte Grafik auf dem Bildschirm anzeigt, wenn sie angewendet wird.

#### **Welche Apple-Produkte lassen sich kabellos laden?**

Es gibt drei Produktkategorien, mit denen Sie kabelloses Laden verwenden können, bestehend aus iPhones, AirPods Wireless Charging Cases und Apple Watch.

Von den dreien hat die *Apple Watch* die wichtigsten Vorbehalte, da Sie nur ein von Apple zugelassenes Apple Watch-Ladegerät, wie z.B. das mitgelieferte, verwenden können, um Ihr tragbares Gerät aufzuladen. Dies gilt bisher für alle Apple Watch-Modelle und wird dies wahrscheinlich für die Zukunft tun, bis Apple eine bessere Möglichkeit bietet, sie mit Strom zu versorgen.

Wenn Sie ein *iPhone* mit drahtloser Ladeunterstützung oder eine AirPods Wireless Charging Case besitzen, können Sie jede Qi-zertifizierte Ladematte verwenden, um es mit Strom zu versorgen. Bei iPhones besteht dies darin, es mit der Vorderseite nach oben oder nach außen auf einem Standladegerät zu legen, so dass die Spule auf der Rückseite so nah wie möglich am Ladegerät selbst kommt.

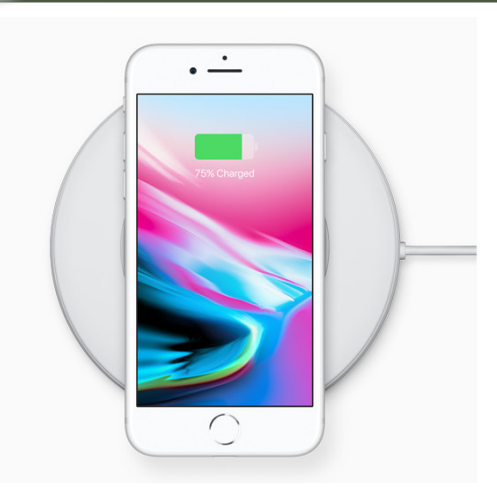

Das iPhone 8 und iPhone X waren die ersten Modelle, die kabelloses Laden anboten.

Das *AirPods Wireless Charging Case* kann aufgeladen werden, wenn der Deckel geschlossen und die Statusleuchte nach oben gerichtet ist. Wenn Sie sowohl Ihre AirPods als auch die Ladehülle gleichzeitig aufladen möchten, können Sie dies tun, indem Sie die AirPods in der Hülle lassen, aber Sie können die Hülle auch aufladen, während Sie die AirPods oder AirPods Pro verwenden.

Drahtloses Laden ist für alle iPhone-Modelle vom iPhone X und iPhone 8 an oder neuer verfügbar, einschließlich des iPhone SE der zweiten Generation. Alle unterstützen Laderaten von bis zu 7,5 W mit kompatiblen Ladegeräten.

Beim iPhone 12, iPhone 12 Pro, iPhone 12 Pro Max und iPhone 12 mini verfügen diese Modelle über MagSafe, was bedeutet, dass sie sowohl Qi-Ladegeräte als auch Mag-Safe-Ladegeräte unterstützen. Wenn sie an MagSafe angeschlossen sind, können sie unter idealen Bedingungen mit bis zu 15 W aufgeladen werden, kehren aber bei Verwendung von Nicht-MagSafe-Ladegeräten auf 7,5 W zurück.

Wenn Sie kabelloses Laden verwenden, sollten Sie sich jederzeit an ein paar Dinge erinnern.

Zunächst einmal ist die **Ausrichtung** entscheidend. Die optimale Positionierung des Geräts auf der Ladematte führt zu einem besseren Stromverbrauch und schnelleren Ladezeiten als falsch ausgerichtete Geräte. Da das Laden nur stattfindet, wenn eine ausreichende Ausrichtung vorhanden ist, besteht die Möglichkeit, dass das iPhone überhaupt nicht aufgeladen wird, wenn es falsch platziert ist.

Wenn Sie in der Regel ein iPhone auf ein drahtloses Ladegerät legen, wird ein Glockenton ausgelöst, und das Display wird eingeschaltet, wodurch angezeigt wird, dass es sich auflädt. Haben Sie jedes Mal ein Auge oder ein Ohr dafür, wenn Sie ein Gerät auf ein Pad legen, um sicherzustellen, dass es mit Strom versorgt wird.

Dies ist für MagSafe aufgrund seines Magnetrings weniger problematisch, da es sich automatisch richtig ausrichtet.

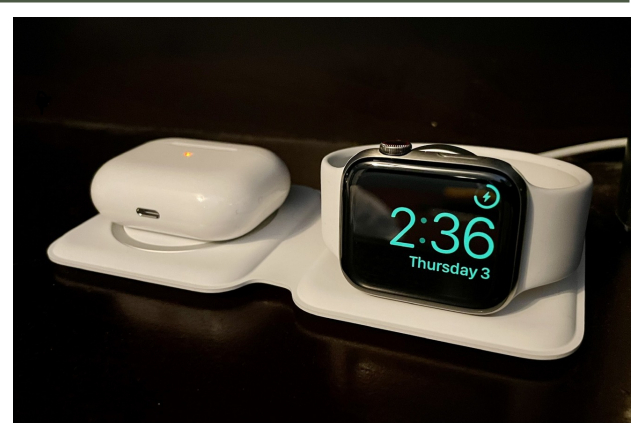

Das MagSafe Duo-Ladegerät wird verwendet, um zwei Geräte gleichzeitig aufzuladen.

Da der **Abstand** ein Faktor ist, stellen Sie sicher, dass zwischen den beiden Ladespulen so wenig Material wie möglich ist. Während ein Fall in Ordnung sein kann, können Gegenstände wie der MagSafe-Kartenhalter-Aufsatz Probleme beim Laden verursachen und am Ende Schäden am Objekt in der Mitte verursachen.

Es kann sich auch lohnen, die Hülle von Ihrem iPhone zu entfernen, insbesondere wenn es sich um eine Batteriehülle oder aus Metall handelt, da diese das kabellose Laden stören können.

Möglicherweise finden Sie auch, dass das iPhone nach einer langen Ladesitzung etwas warm werden könnte. Das ist normal, und Apple enthält als Sicherheitsmechanismus ein Softwarelimit, das das Laden über 80 Prozent hinaus stoppen kann, wenn der Akku zu warm wird.

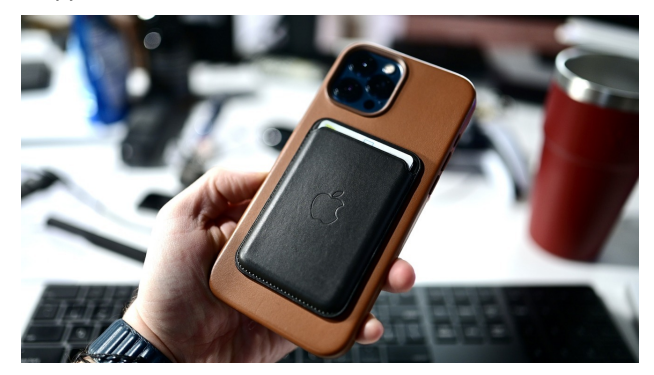

Sie sollten diese Brieftasche entfernen, bevor Sie versuchen, Ihr iPhone drahtlos aufzuladen.

So verlockend es auch sein mag, sowohl kabelgebundenes als auch kabelloses Laden *gleichzeitig* für ein Gerät zu verwenden, um das Aufladen zu beschleunigen — das ist nicht möglich. Apple deaktiviert das kabellose Laden, wenn der Lightning-Anschluss verwendet wird.

Denken Sie schließlich daran, dass kabelloses Laden nicht die effizienteste Möglichkeit ist, Ihr iPhone aufzuladen. Wenn Sie so viel Strom in so kurzer Zeit wie möglich in Ihr iPhone bringen möchten, nutzen Sie besser den Lightning-Anschluss.